## **1. Beiskolázás**

Ebben a feladatban egy gimnázium kétoldalas beiskolázási tájékoztatóját kell elkészítenie a leírás és minta alapján. A tájékoztató elkészítéséhez használja fel a *szoveg.txt* UTF-8 kódolású szövegállományt és az *epulet.png* képet! A *szoveg.txt* forrásból a táblázat szövege hiányzik. Ezt be kell írnia.

- 1. Hozza létre szövegszerkesztő program segítségével a *beiskolazas* nevű dokumentumot a program alapértelmezett formátumában a megadott források felhasználásával! A dokumentumban ne legyenek üres bekezdések!
- 2. Legyen a dokumentum álló tájolású és A4-es lapméretű! Mind a négy oldali margót állítsa egységesen 2,7 cm-re!
- 3. A teljes dokumentumban (beleértve a táblázatot is) a betűtípus Arial (Nimbus Sans), és ahol mást nem kér a feladat, ott a betűméret 12 pontos legyen!
- 4. A sorköz értéke a teljes dokumentumban legyen egyszeres! A bekezdések előtt és után ne legyen térköz, ahol nem kér mást a feladat!
- 5. A bekezdések igazítása sorkizárt legyen, kivéve a címek és a táblázat esetén, illetve a dokumentum végén az iskola adatainak megadásánál!
- 6. A dokumentumban alkalmazzon automatikus elválasztást!
- 7. A cím bekezdéseit igazítsa középre, az alcímeket pedig balra! A cím és az alcímek kék színű és félkövér karakterekkel készüljenek! A cím 24 pontos, az alcímek 16 pontos karakterméretűek legyenek! Az alcímek egységesen kiskapitális karakterekkel készüljenek! Minden alcím elé 8 pontos, utána 4 pontos térközt állítson!
- 8. A cím alá illessze be az *epulet.png* képet úgy, hogy a kép mellett ne legyen szöveg! A képet az arányok megtartásával méretezze át 5 cm magasságúra és igazítsa középre!
- 9. A "*Nyitott kapuk*" alcímhez rendeljen lábjegyzetet! A lábjegyzet szövegét megtalálja a forrásban az alcím után, a kapcsos zárójelek között. A lábjegyzet elkészítése után a kapcsos zárójeles részt törölje! A lábjegyzet szimbóluma "\*" legyen!
- 10. A "Nyitott kapuk" alcím alatt a megfelelő részt alakítsa sorszámozott listává! A számozás a bal oldali margótól 1 cm-re legyen!
- 11. Biztosítsa, hogy a "*Jelentkezés a Messzibe*" alcím új oldalra kerüljön!
- 12. A "*Határidők*" alcím alatti szövegben 10 cm-hez állítson be balra igazító tabulátort, és igazítsa ehhez az időpontok oszlopát! A tabulátorokhoz a minta szerint állítson be pontozott vonalas összekötést! Ezeket a bekezdéseket 1 cm-rel húzza be, és a bal oldalon szegélyezze 6 pont vastagságú kék vonallal!
- 13. "*A tagozatos képzésben tanított tárgyak óraszámai*" alcím alá készítsen egy 6 sorból és 5 oszlopból álló, 11 cm szélességű, középre igazított táblázatot! A 2-5. oszlop szélessége 1,3 cm legyen! A cellákat 1 pont vastagságú fekete vonallal szegélyezze! Az első oszlop első két celláját, valamint az első sor utolsó négy celláját vonja össze! A minta szerinti helyeken a cellák háttérszíne az RGB(190, 210, 240) kódú kék szín legyen!
- 14. A táblázatba gépelje be a minta szerinti tartalmat! A tagozatok megnevezését igazítsa balra, minden mást vízszintesen középre! A "*tagozat*" szót a minta szerint igazítsa a cellájában!

<sup>1811</sup> gyakorlati vizsga 4 / 12 2018. október 25.

**40 pont** 

- 15. A dokumentum utolsó hat bekezdését igazítsa középre! A telefonszám elé szúrjon be egy telefon szimbólumot, az e-mail cím elé pedig egy boríték szimbólumot! Az iskola címerét még nem kaptuk meg, ezért az elérhetőségi adatok két oldalára helyezzen el egyforma háromszögeket a minta szerint! A háromszögek befoglaló téglalapjának szélessége és magassága egységesen 3 cm legyen! A háromszögeket vízszintesen a megfelelő oldali margóhoz és függőlegesen a minta szerint igazítsa!
- 16. Az élőlábban helyezzen el középre igazított oldalszámozást 12 pontos karaktermérettel!

## **Minta:**

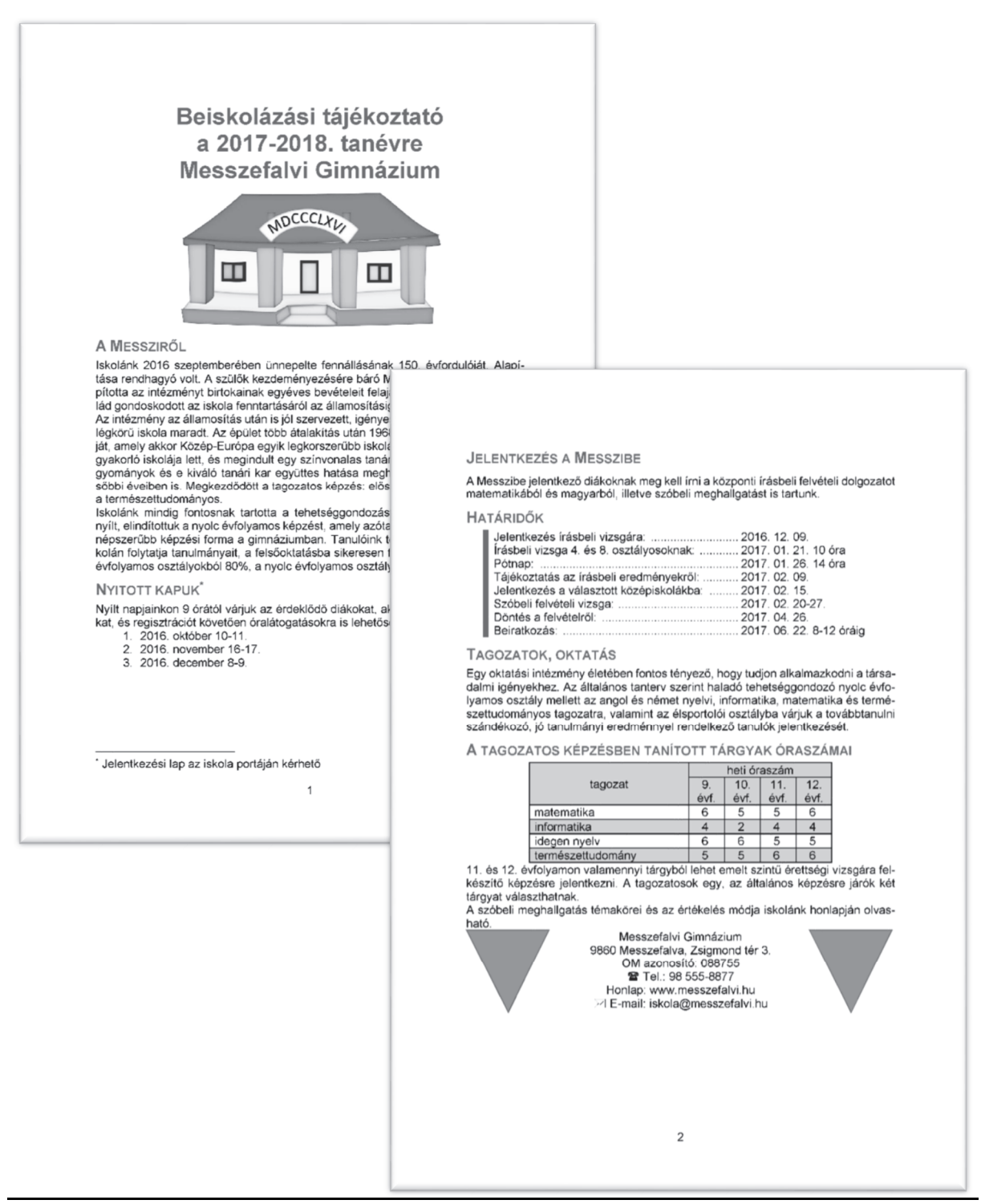